# **ОЦЕНОЧНЫЕ МАТЕРИАЛЫ ПО ДИСЦИПЛИНЕ**

Компьютерные технологии

**Код модуля Модуль** Компьютерные технологии и моделирование

**Екатеринбург**

Оценочные материалы составлены автором(ами):

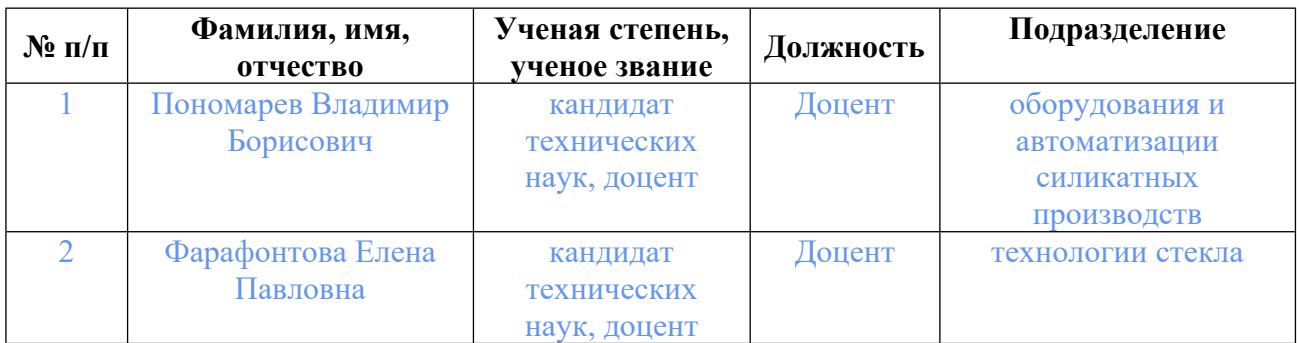

# **Согласовано:**

Управление образовательных программ Ю.В. Коновалова

**Авторы:**

• **Фарафонтова Елена Павловна, Доцент, технологии стекла**

# **1. СТРУКТУРА И ОБЪЕМ ДИСЦИПЛИНЫ Компьютерные технологии**

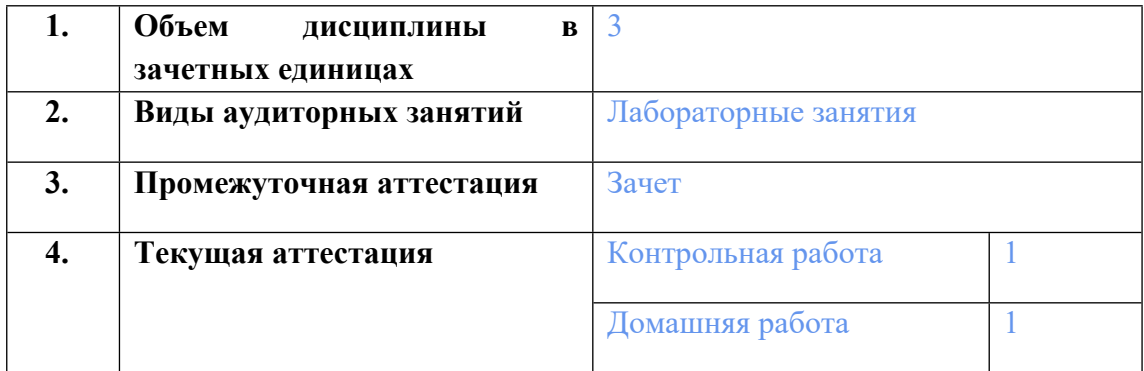

## **2. ПЛАНИРУЕМЫЕ РЕЗУЛЬТАТЫ ОБУЧЕНИЯ (ИНДИКАТОРЫ) ПО ДИСЦИПЛИНЕ МОДУЛЯ Компьютерные технологии**

Индикатор – это признак / сигнал/ маркер, который показывает, на каком уровне обучающийся должен освоить результаты обучения и их предъявление должно подтвердить факт освоения предметного содержания данной дисциплины, указанного в табл. 1.3 РПМ-РПД.

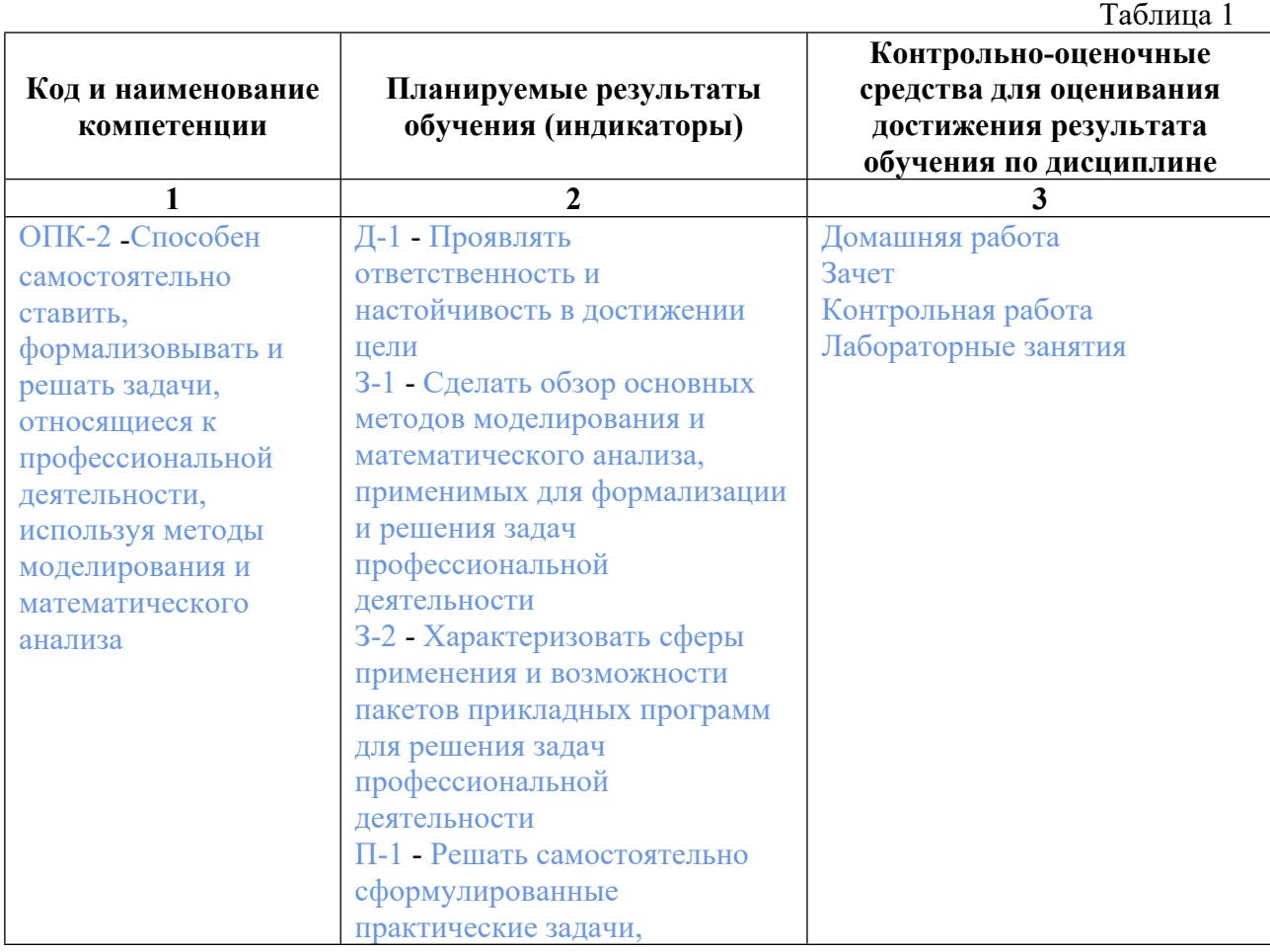

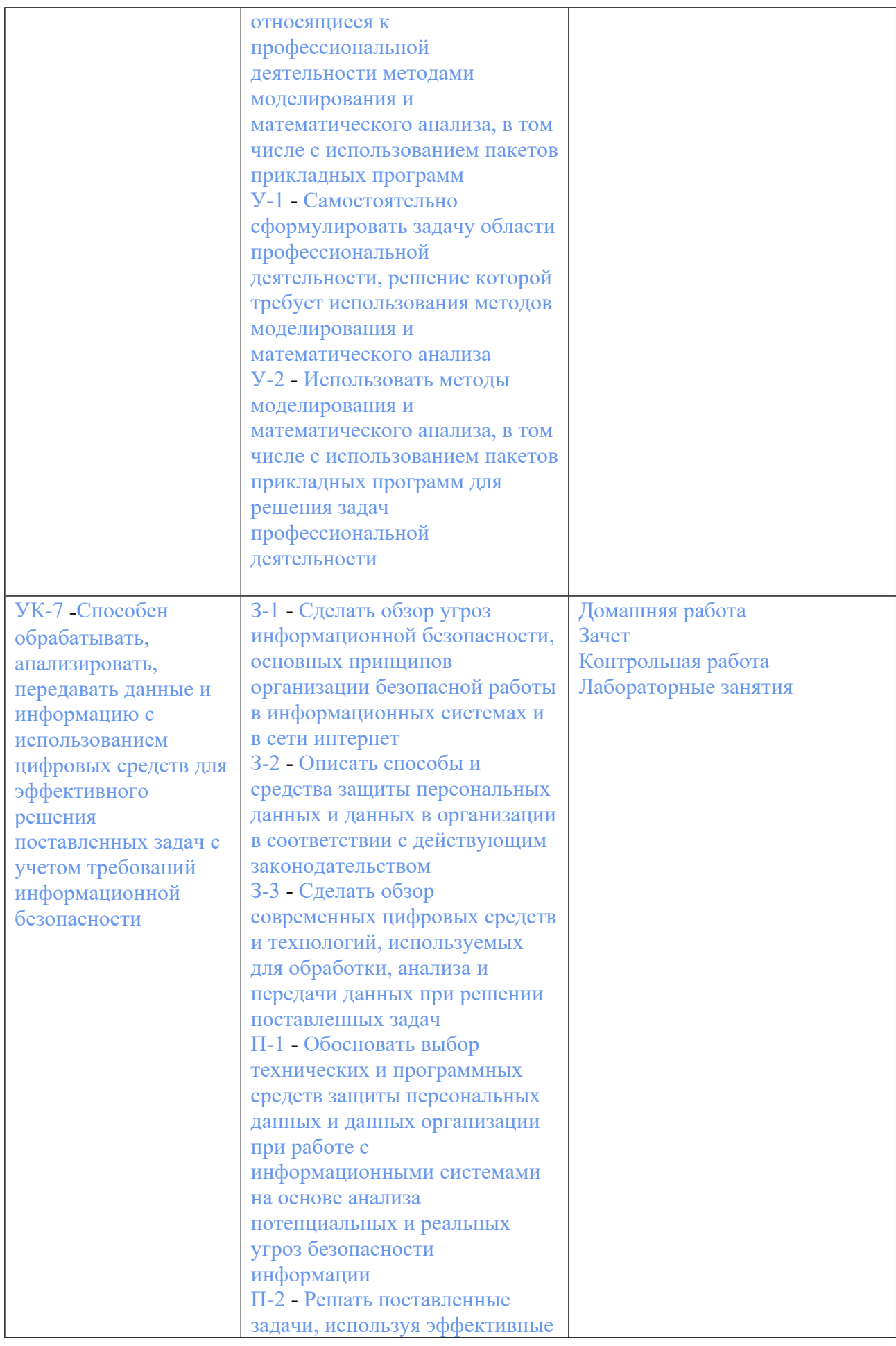

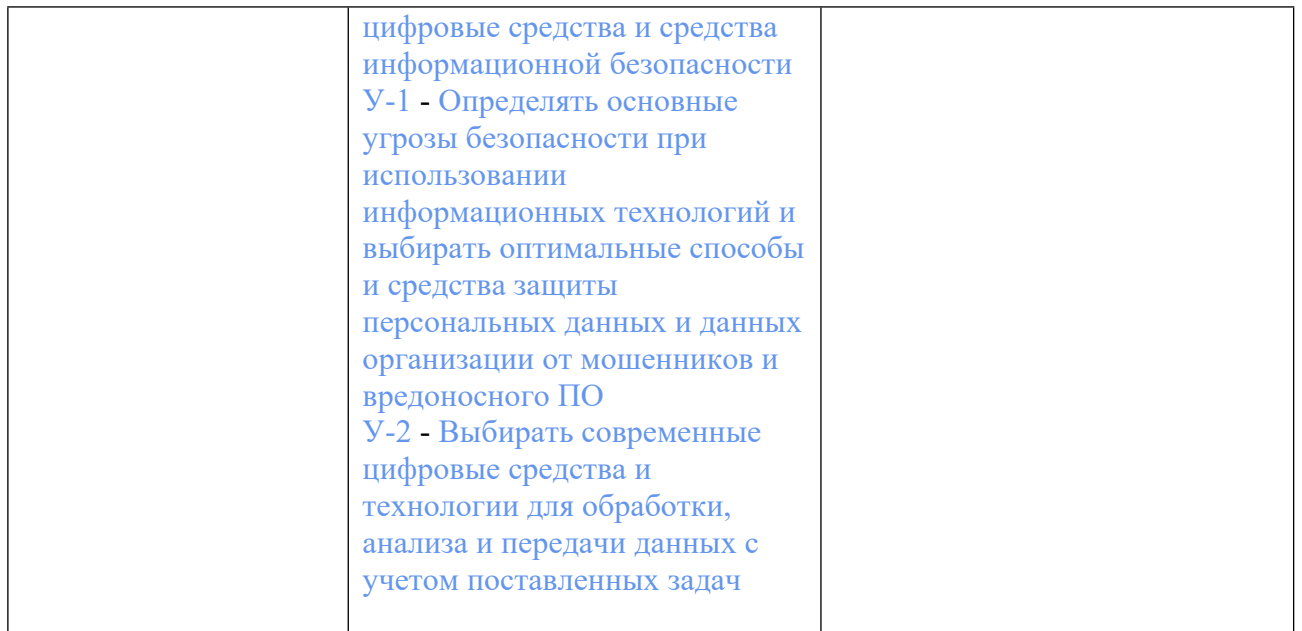

## **3. ПРОЦЕДУРЫ КОНТРОЛЯ И ОЦЕНИВАНИЯ РЕЗУЛЬТАТОВ ОБУЧЕНИЯ В РАМКАХ ТЕКУЩЕЙ И ПРОМЕЖУТОЧНОЙ АТТЕСТАЦИИ ПО ДИСЦИПЛИНЕ МОДУЛЯ В БАЛЬНО-РЕЙТИНГОВОЙ СИСТЕМЕ (ТЕХНОЛОГИЧЕСКАЯ КАРТА БРС)**

### **3.1. Процедуры текущей и промежуточной аттестации по дисциплине**

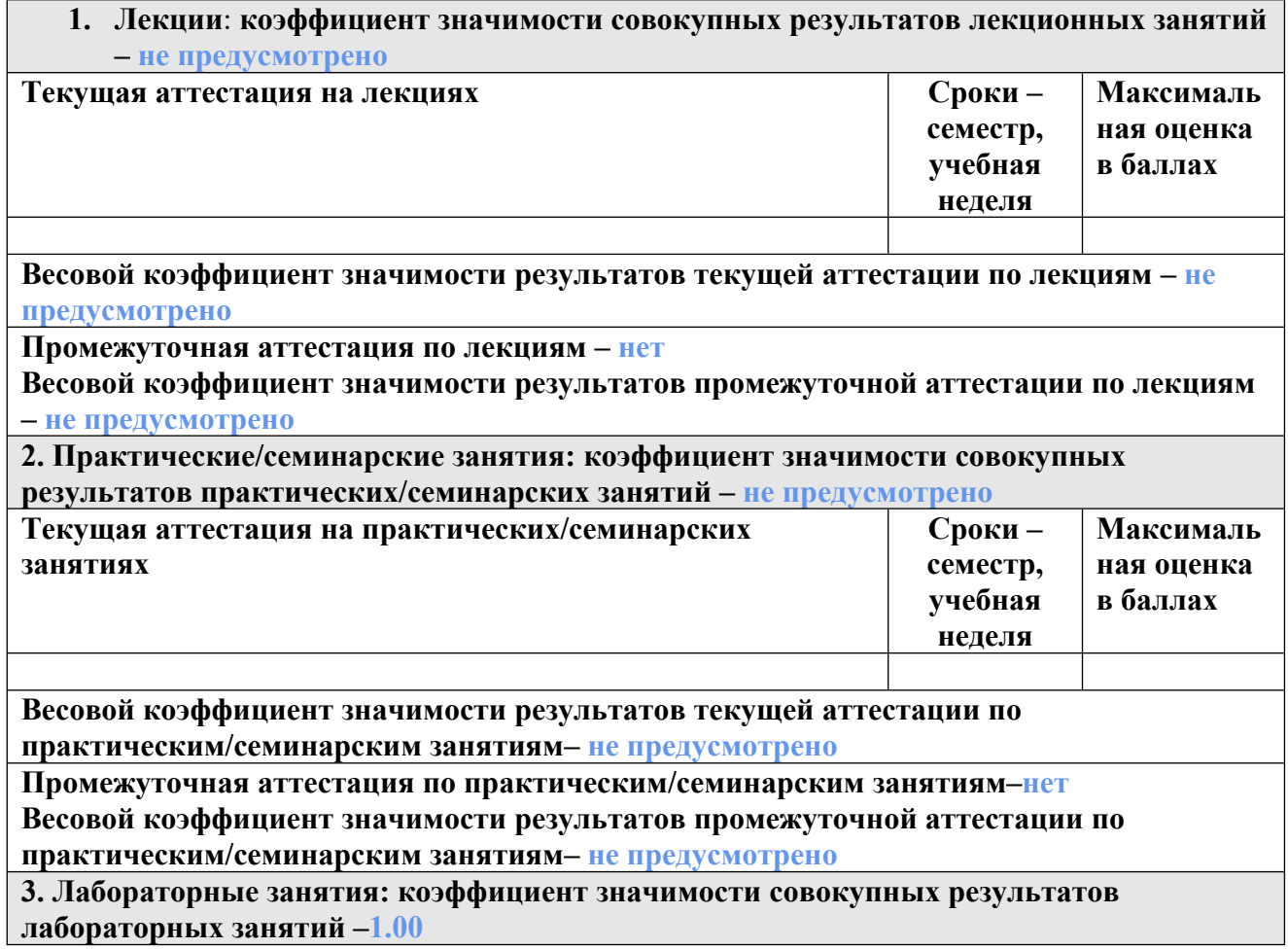

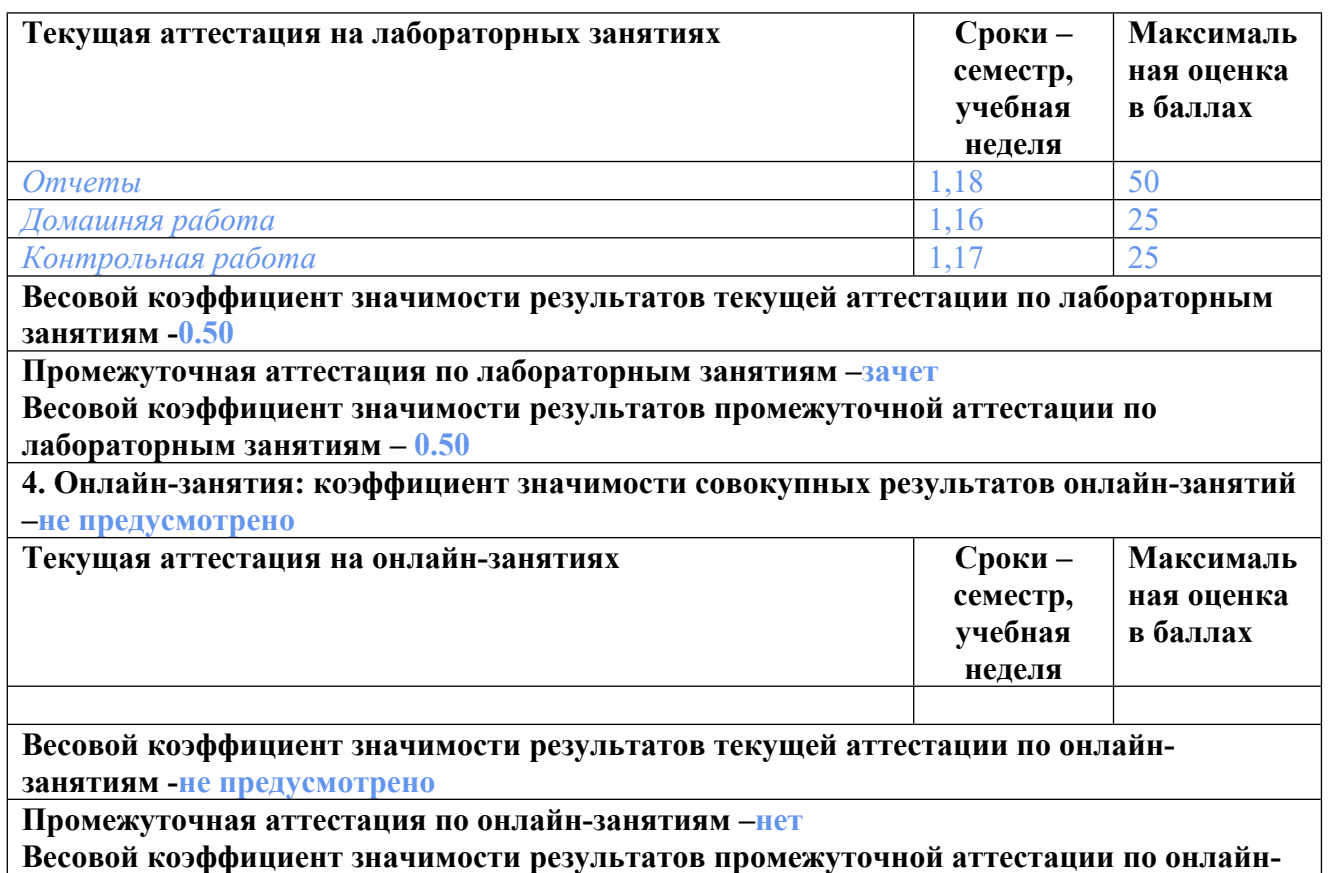

**занятиям – не предусмотрено**

### **3.2. Процедуры текущей и промежуточной аттестации курсовой работы/проекта**

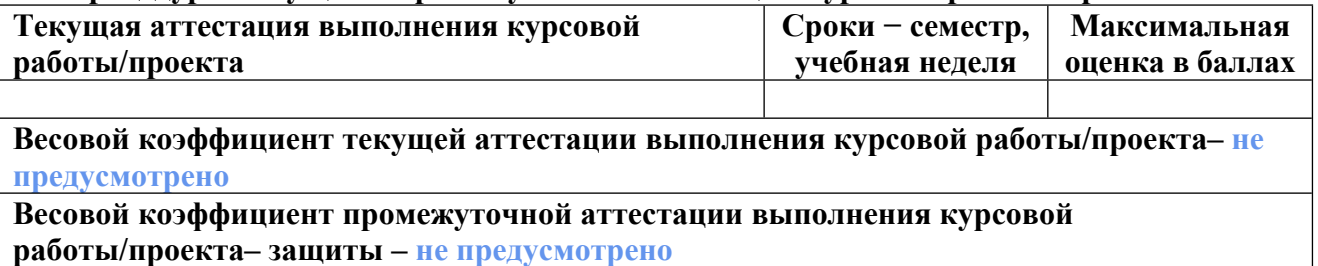

## **4. КРИТЕРИИ И УРОВНИ ОЦЕНИВАНИЯ РЕЗУЛЬТАТОВ ОБУЧЕНИЯ ПО ДИСЦИПЛИНЕ МОДУЛЯ**

4.1. В рамках БРС применяются утвержденные на кафедре/институте критерии (признаки) оценивания достижений студентов по дисциплине модуля (табл. 4) в рамках контрольнооценочных мероприятий на соответствие указанным в табл.1 результатам обучения (индикаторам).

Таблица 4

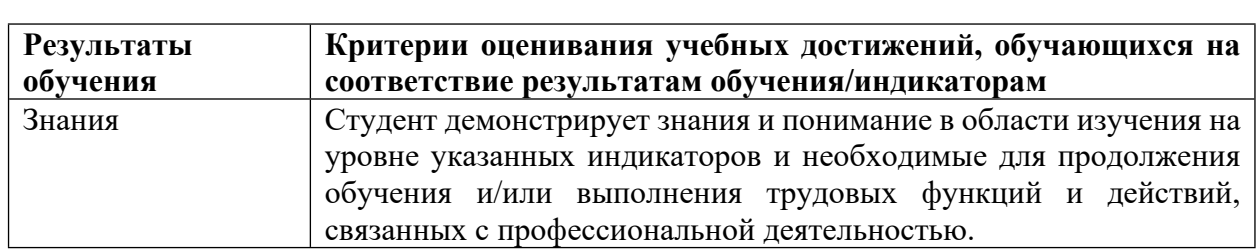

### **Критерии оценивания учебных достижений обучающихся**

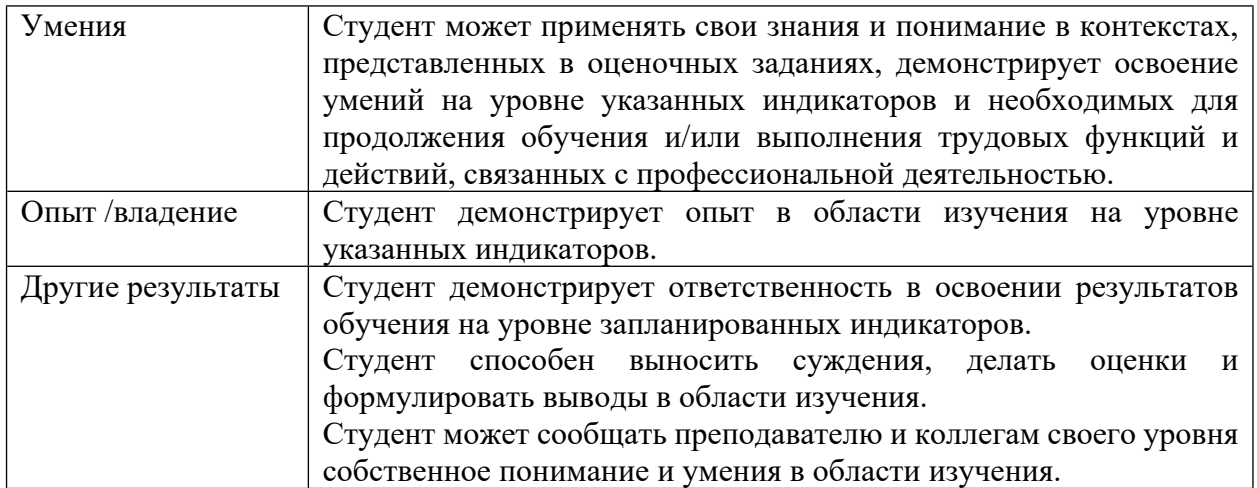

4.2 Для оценивания уровня выполнения критериев (уровня достижений обучающихся при проведении контрольно-оценочных мероприятий по дисциплине модуля) используется универсальная шкала (табл. 5).

Таблина 5

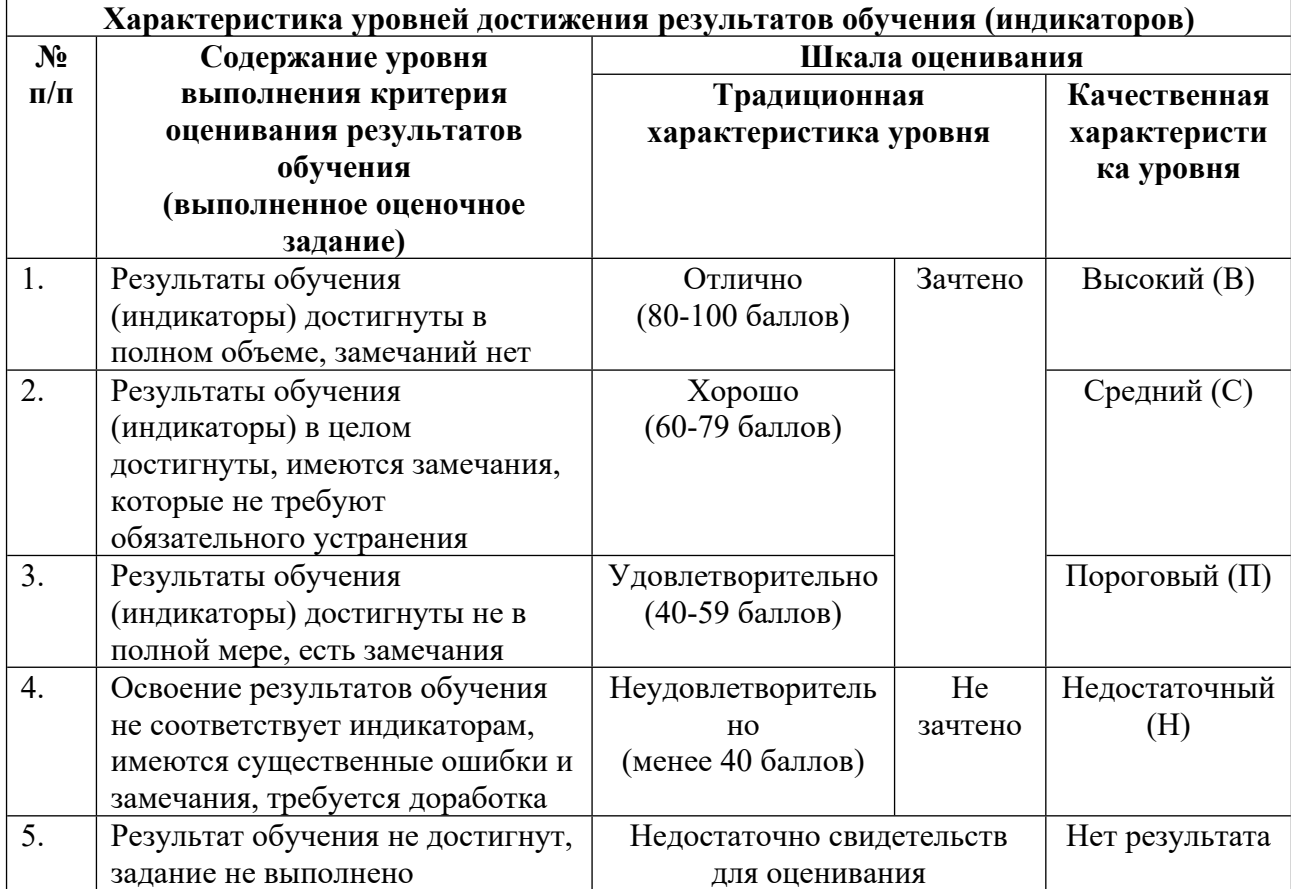

## **Шкала оценивания достижения результатов обучения (индикаторов) по уровням**

# **5. СОДЕРЖАНИЕ КОНТРОЛЬНО-ОЦЕНОЧНЫХ МЕРОПРИЯТИЙ ПО ДИСЦИПЛИНЕ МОДУЛЯ**

### **5.1. Описание аудиторных контрольно-оценочных мероприятий по дисциплине модуля**

#### **5.1.1. Лабораторные занятия**

Примерный перечень тем

- 1. Характеристики кварцевых песков
- 2. Расчёт дымовой трубы для удаления продуктов горения
- 3. Расчет теплопередачи через однослойную стенку
- 4. Расчет пылеосадительной камеры
- 5. Расчет инжектора
- 6. Определение расхода материалов на один замес бетоносмесителя
- 7. Определение расхода сырьевых материалов для производства строительной извести
- 8. Термодинамика и кинетика реакций в силикатных системах

9. Определение положения слоя утеплителя относительно наружной поверхности

ограждающей конструкции

10. Регрессионный анализ

LMS-платформа − не предусмотрена

### **5.2. Описание внеаудиторных контрольно-оценочных мероприятий и средств текущего контроля по дисциплине модуля**

Разноуровневое (дифференцированное) обучение.

## **Базовый**

#### **5.2.1. Контрольная работа**

Примерный перечень тем

Примерные задания

Результат контрольной работы – презентация (файл в формате ppt/pptx). Использовать шаблон презентации УрФУ.

ОБЯЗАТЕЛЬНЫЕ ЭЛЕМЕНТЫ: Объект SmartArt, Анимация, Внедренная диаграмма Excel, векторная графика.

Элементы должны быть объединены одной темой (обычно это тема ВКР).

Объекты SmartArt — это графические объекты, созданные для схематического отображения некоторых явлений, процессов, структур. Вставка  $\rightarrow$  Иллюстрации  $\rightarrow$ SmartArt

Самым простым применением может быть классификация (иерархия) или технологическая схема процесса производства изделий или проведения эксперимента.

Анимация. Под анимацией в контрольной работе понимается не встроенная анимация в Power Point (переход между слайдами и т. п.), а внедренные объекты типа GIF. Их можно создать любыми удобными средствами.

GIF – растровый формат графических изображений (англ. Graphics Interchange Format «формат для обмена изображениями»). Необходимо создать или внедрить анимированное изображение.

Самым простым решением в этой контрольной работе (базовый уровень) может быть Вставка  $\rightarrow$  Трехмерные модели  $\rightarrow$  Стоковые 3D модели  $\rightarrow$  Химия / Инструменты / Промышленность. Далее на выделенном объекте необходимо применить анимацию:

Анимация → Вертушка / Колебания или что-то уместное на ваш выбор. Можно настроить Параметры эффектов, изменить настройки по умолчанию.

На повышенный уровень необходимо создать свое изображение (схему установки / модель кристаллической решетки) и продемонстрировать анимацией какой-то несложный процесс, например истечение песка из бункера, помещение изделий в печь, образование вакансии в решетке и т. п.

Внедренная диаграмма Excel. Вставка → Диаграмма. Здесь может быть представлена техническая информация по вашей работе: график обжига изделий / состав массы / результаты эксперимента.

Векторная графика - это изображения, которые записываются в память компьютера как совокупность формул геометрических фигур. В основу положены векторы, соединяющие начальную и конечную точки, а также другие точки, кривые и углы. Поэтому такие изображения можно масштабировать без потери качества.

Если вы работаете с фотографией, то это растровая графика, а если создаете элементы с помощью графических инструментов и работаете с геометрическими фигурами - это векторная графика.

Самым простым решением в этой контрольной работе (базовый уровень) может быть использование инструментов на панели Рисование в Power Point.

На повышенный уровень следует выполнить задание с помощью графического редактора. Самыми распространёнными векторными редакторами являются Corel Draw и Adobe Illustrator. Альтернативой с бесплатной лицензией является Inkscape.

LMS-платформа - не предусмотрена

#### 5.2.2. Домашняя работа

Примерный перечень тем

1. Современное программное обеспечение для решения учебных задач

Примерные залания

Провести обзор современного программного обеспечения для конкретной цели (по варианту).

Рассмотреть не менее 5 программ, привести активные ссылки на ресурсы. Описать их плюсы / минусы, обязательно указать тип лицензии (бесплатное / платное и т. п.).

В конце обязательно указать свое отношение: пользовались ли вы уже чем-то, что нового узнали в процессе выполнения задания, какую программу рекомендовали бы для студентов, где ее полезно применять.

Оформить в документе Microsoft Word или pdf. Варианты

- 1. Векторная графика
- 2. Обработка растровых изображений
- 3. Автоматизированное проектирование
- 4. Подготовка презентаций
- 5. Запись видео с экрана устройства («Захват» экрана)
- 6. Обработка / создание видео
- 7. Создание анимации
- 8. Обработка / создание аудио
- 9. Конструктор сайтов

10. Создание опросов (тестов) онлайн

LMS-платформа − не предусмотрена

## **5.3. Описание контрольно-оценочных мероприятий промежуточного контроля по дисциплине модуля**

### **5.3.1. Зачет**

Список примерных вопросов

1. Применение электронных таблиц для решения технологических задач

2. Визуализация результатов эксперимента

3. Регрессионно-корреляционный анализ результатов эксперимента

LMS-платформа − не предусмотрена

## **5.4 Содержание контрольно-оценочных мероприятий по направлениям воспитательной деятельности**

Направления воспитательной деятельности сопрягаются со всеми результатами обучения компетенций по образовательной программе, их освоение обеспечивается содержанием всех дисциплин модулей.